## **Bluetooth** 対応機器を登録する

本機で Bluetooth 対応機器を使うために、まずは本機に登録(ペアリング) する必要があります。

1 <sup>@</sup> をタッチして、メニューを表示する

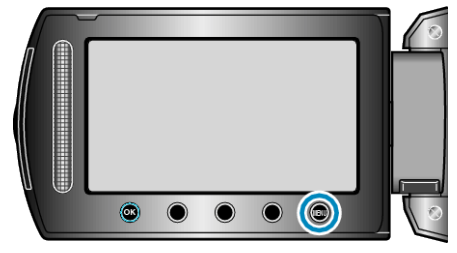

2 "接続設定"を選び、6% をタッチする

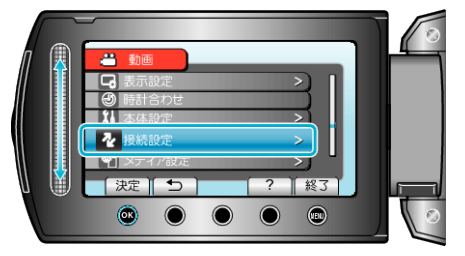

3 "Bluetooth"を選び、<sup>®</sup>をタッチする

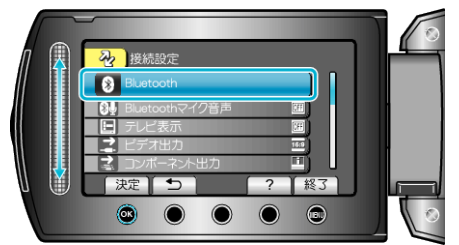

*4* 登録する機器の種類を選び、 "登録"をタッチする

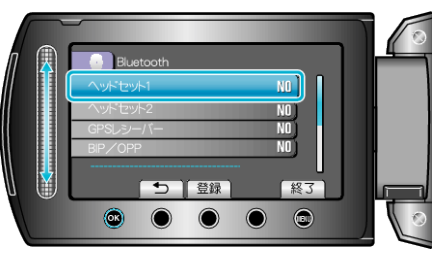

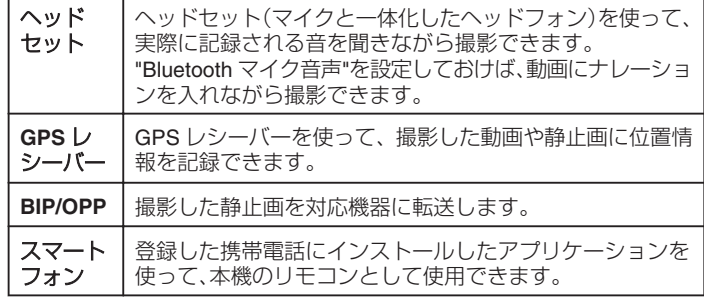

5 登録する機器を検索可能な設定にしてから、® をタッチする

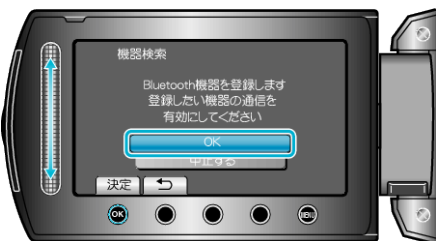

- 本機の周辺にある Bluetooth 対応機器の検索が始まります。
- 機器によって設定方法が異なります。機器の取扱説明書もご覧ください。

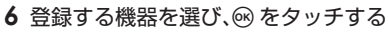

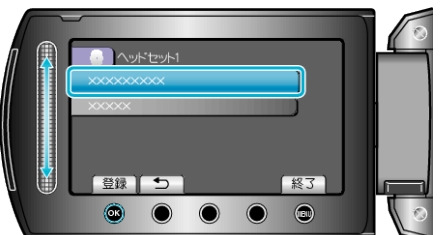

- 登録したい機器が見つからないときは、もう一度機器の設定を確認して から検索をしてください。
- 機器の名前は、最大 9 つ表示されます。
- 機器名が取得できない場合は、Bluetooth デバイスアドレス(BD アドレ ス)が表示されます。
- 機器名の表示できない文字は、□を表示します。
- *7* 登録する機器のパスキーを入力する

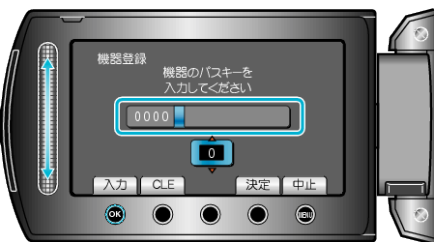

- スライダーで数字を選び、<sup>®</sup>をタッチして数字を入力してください。
- "CLE"をタッチすると、一つ前の数字を消せます。
- 数字の入力が終わったら、"決定"をタッチしてください。
- 登録する機器によって、パスキーの桁数は違います。
- 機器の認証が不要な場合は、パスキーの入力画面は表示されません。
- パスキーは「PIN コード」ともいいます。
- パスキーについて、詳しくは登録する機器の取扱説明書をご覧ください。
- 機器の登録が終わったら、68 をタッチしてください。

メモ:

- お使いの機器によっては、登録できないことがあります。また、登録でき ても接続できないことがあります。
- ヘッドセットは2つまで、GPSレシーバー、BIP/OPP対応機器、スマー トフォンは 1 つずつ本機に登録できます。
- ヘッドセットは2 つまで同時に接続できます。機器の種類が異なると同 時に接続できません。接続中の機器を切断してから新たな接続を行いま す。
- デバイス検索は選択した機器や電波状況、デバイスの位置関係によって 結果が異なります。
- Bluetooth 機器の登録中は、オートパワーオフやパワーセーブ、デモ機 能は働きません。